# **HTML Frames**

### **HYRJE**

Frames e ndajne ekranin ne dritare.

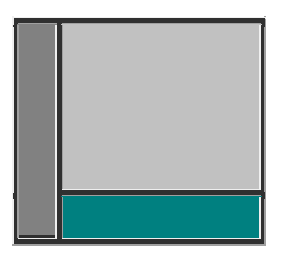

Secila nga keto dritare mund te permbaj nje dokument HTML.

Fajlli i cili specifikon se sit e ndahet ekrani ne dritare quhet frameset.

Nese deshironi te beni nje homepage qe eshte e ndare ne dritare ju duhet qe te:

- Krijoni nje document HTML me frameset
- Beni dokument te zakonshme HTML te cilat duhet te ngarkohen ne secilen frame.

Kur dokumenti qe permban frameset do te shfaqet ne broser automatikisht do te ngarkohen ne secilen frame dokuemntet HTML ashtu siq jane specifikuar qe te ngarkohen ne frameset.

### **SHEMBULL**

Frameset eshte nje document HTML i cili i tregon browserit si te ndaje ekranin ne dritare.

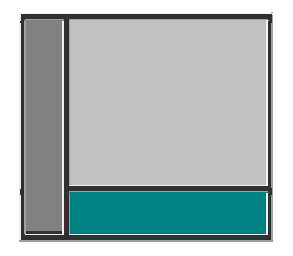

HTML per frameset te mesiperm do te jete:

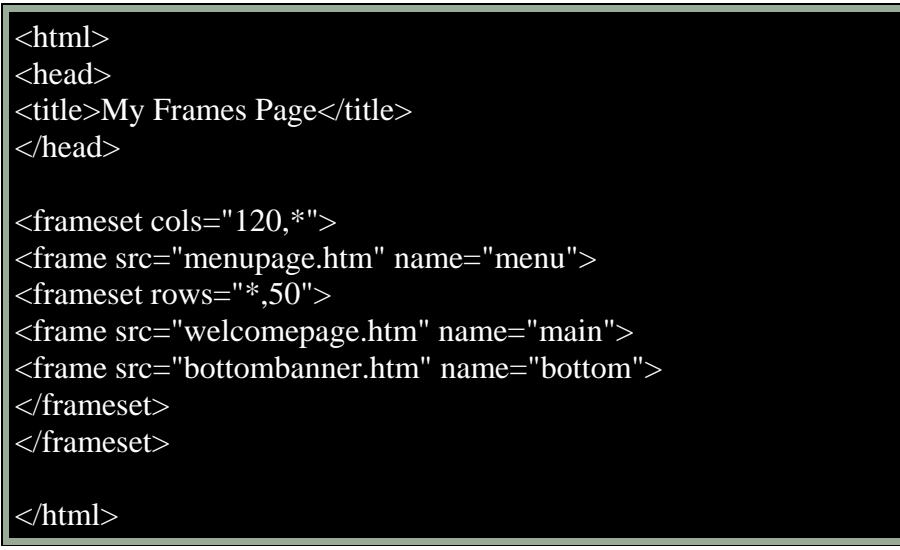

### **KRIJIMI I FRAMESET**

Siq edhe eshte potencuar me pare frameset eshte thjeshte nje HTML document I cili I tregon browserit si te ndaje ekranin ne dritare.

Nese frameset duket si me poshte:

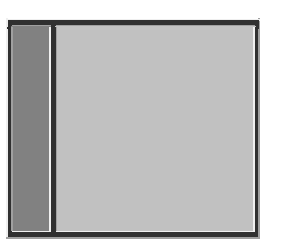

Kodi qe i pergjigjet duhet te jete:

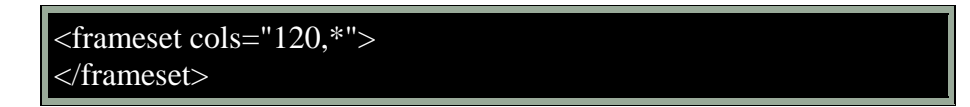

Ekrani eshte ndare ne dy kolona.

E majta eshte 120 pixels ndersa e djathta e shfrytezon te gjithe pjesen e mbetur te ekaranit (te specifikuar me \*).

Ne kete rast frames nuk kan emra keshtu qe frameset nuk mund te shfrytezohet per ndonje qellim te caktuar.

Me poshte do te spjegohet si te shtohen emrat si dhe default page e cila do te ngarkohet ne nje frame…

# **SHFAQJA E FAQEVE**

Shtohen web faqet qe do te shfaqen ne pjeser e frameset permes atributit src.

Po ashtu ju mund te emertoni secilen pjese te frameset permes atributit name.

Kjo na lejon qe te krijojme nje link ne nje frame qe kur klikojme te hapet faqja perkatese ne frame tjeter.

Me poshte kjo eshte paraqitur me shembull:

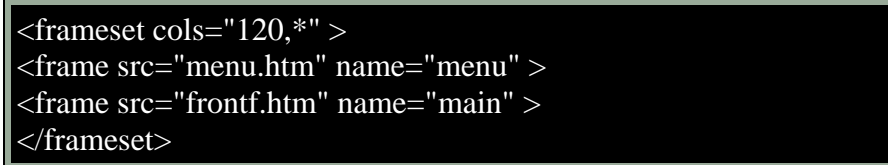

Frameset ne browser do te duket si me poshte:

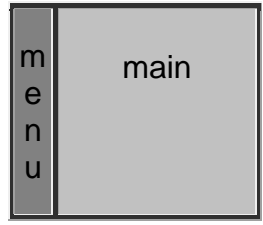

Eshte ndare ekrani ne dy kolona njera 120 piksella e gjere ndersa tjetra pjesa tjeter e ekranit. Po ashtu i eshte thene browserit qe te beje shfaqejen e faqeve menu.html dhe main.html ne secilen nga keto frame.

In addition we have assigned the names menu and main to the two frame windows, so now we're even able to link to specific windows.

Emrat e frameve jane menu and main, por mund te emertohen sipas deshires.

# **KUFIZIMET**

Per ti bere kufizimet e frame te padukshem kjo do te behet si me poshte:

```
<frameset cols="120,*" frameborder="0" border="0" 
framespacing="0">
<frame src="menu.htm" name="menu" >
<frame src="frontf.htm" name="main" >
</frameset>
```
Do te duket si me poshte:

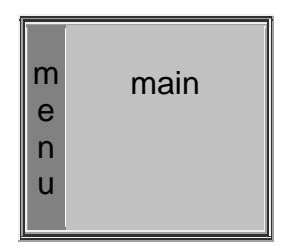

### **RESIZEABLE WINDOWS**

Nese deshironi qe dritarja e nje frame te mos smadhohet duhet te vendosni atributin "noresize" si me poshte:

```
<frameset cols="120,*" frameborder="0" border="0" 
framespacing="0">
<frame src="menu.htm" name="menu" noresize>
<frame src="frontf.htm" name="main" noresize>
</frameset>
```
#### **SCROLLBARS**

Nese nuk deshironi scrollbar ne dritare.

Kodi duket si me poshte:

<frameset cols="120,\*" frameborder="0" border="0" framespacing="0"> <frame src="menu.htm" name="menu" noresize scrolling=no> <frame src="frontf.htm" name="main" noresize scrolling=auto> </frameset>

#### **SHEMBUJ**

#### **Frameset.html**

```
<!Doctype html>
<head>
     <title>Frames</title>
</head>
<frameset rows="90,*" scrolling="no">
     <frame src="baner.png" scrolling="no">
     <frameset cols="120,*" scrolling="no">
     <frame src="lista.html">
     <frame src="content.html" name="content">
</frameset>
</html>
```
#### **Lista.html**

```
<!DOCTYPE html>
<head>
<title>Lista</title>
</head>
<body>
<ul>
     <li><a href="Ush1.html" base target="content">Ushtrimi</a>
     </li> <li><a href="tabele.html" base target="content">Tabele</a>
     </li> <li><a href="temperaturat.html" base target="content">Temp</a>
    \langleli> \langle/ul>
</body>
</html>
```

```
Tabele.html
```

```
<!DOCTYPE HTML>
<HEAD>
<TITLE>Puna me tabela</TITLE>
</HEAD>
```

```
<BODY>
<H1 align="center">Puna me Tabela</H1>
<H3>Lista e studentve</H3>
<TABLE BORDER="1" BORDERCOLOR="red" CELLPADDING="1" CELLSPACING="0">
<COLGROUP COLSPAN="1" BGCOLOR="yellow">
<TR BGCOLOR="yellow">
<TH>Numri</TH>
<TH>Emri</TH>
<TH WIDTH="100">Mbiemri</TH>
<TH>Adresa</TH>
<TH>Vendi</TH> </TR>
<TR> <TD>1</TD>
<TD>Artan</br></TD>
<TD>Imeri</TD>
<TD>123 Street</TD>
<TD>Prishtine</TD>
\langle TR>
<TR><TD>2</TD>
<TD>Astrit</TD>
<TD>Hasani</TD>
<TD>Rruga 123</TD>
<TD>Peje</TD>
\langle /TR>
<TR><TD>3</TD>
<TD>Faton</TD>
<TD>Shehu</TD>
<TD>Rruga Korqa</TD>
<TD>Prizren</TD>
\langle /TR>
<TR><TD>4</TD>
<TD>Besim</TD>
<TD>Pushka</TD>
<TD>Rruga 57</TD>
<TD>Gjilan</TD>
\langle TR>
<TR>
<TH COLSPAN="5">Kjo tabele eshte vetem per student</TH>
\langle /TR></TABLE>
<Table>
<TR><TD></TD> </TR> <TR><TR><TR><TR></TR></Table>
```
#### **Temperaturat.html**

```
<!DOCTYPE HTML>
<HTML>
<HEAD>
<TITLE>Temperatuart</TITLE>
</HEAD>
<BODY>
<H3>Temperatuart e qyteteve</H3>
```

```
<TABLE BORDER="1" BORDERCOLOR="green" CELLPADDING="1" CELLSPACING="0">
<TR><TH ROWSPAN="2" BGCOLOR="yellow">Qyteti</TH>
<TH COLSPAN="2" BGCOLOR="yellow">Temperatura</TH>
<TH BGCOLOR="yellow">Foto</TH>
\langle TR>
<TR>
<TH BGCOLOR="yellow">Ulet</TH>
<TH BGCOLOR="yellow">Larte</TH>
<TH ROWSPAN="4">
<img src="Fig.jpg" Width="100" height="100">
\langle /TH></TR> <TR> <TD>Prishtine</TD>
<TD>9</TD> <TD>18</TD>
</TR> <TR> <TD>Peje</TD>
<TD>5</TD> <TD>15</TD> </TR>
<TR> <TD>Prizren</TD> <TD>4</TD>
<TD>10</TD> </TR> </TABLE>
</BODY>
</HTML>
```